# **In 10 Schritten zum ersten EchoLink-QSO mit dem PC**

Diese Anleitung als PDF zum downloaden und drucken findest Du über den folgenden Link: **[http://www.satszene.ch/hb9dww/echolink help/10steps.pdf](http://www.satszene.ch/hb9dww/echolink%20help/10steps.pdf)**

**1. Software vom Internet laden**

Als erstes lädst Du Dir das Programm ab den Internetseiten von EchoLink.org auf Deinen PC. **<http://www.echolink.org/download.htm>**

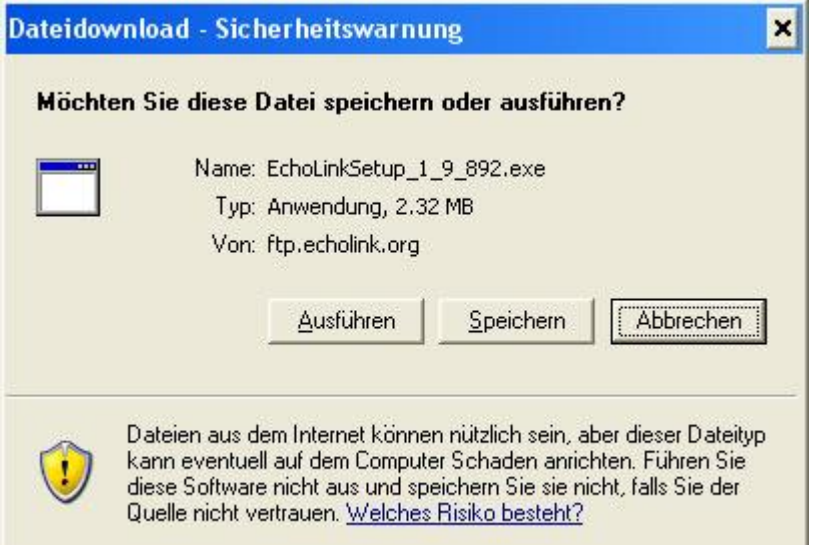

Klicke auf **Speichern** und speichere so die Datei (z.Bsp.

EchoLinkSetup\_2\_0\_902.exe) in ein Verzeichnis und merke Dir den Namen mit dem ganzen Pfad.

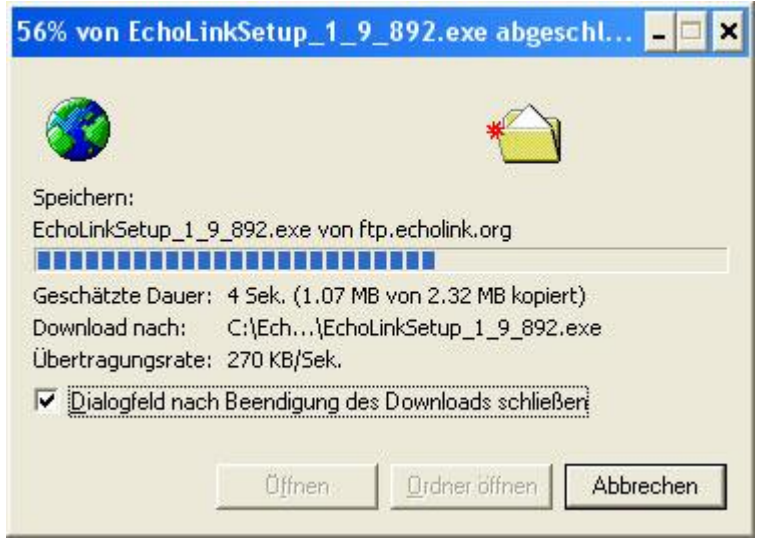

Warte bis die Datei fertig heruntergeladen ist.

# **2. Installiere die Software**

Installiere die EchoLink-Software, indem Du die heruntergeladene Datei (z.B. EchoLinkSetup\_2\_0\_902.exe) ausführst z.Bsp. mit doppelklicken im Explorer-Fenster oder indem Du beim letzten Punkt (1. Software vom Internet laden) anstatt auf Speichern auf **Ausführen** klickst.

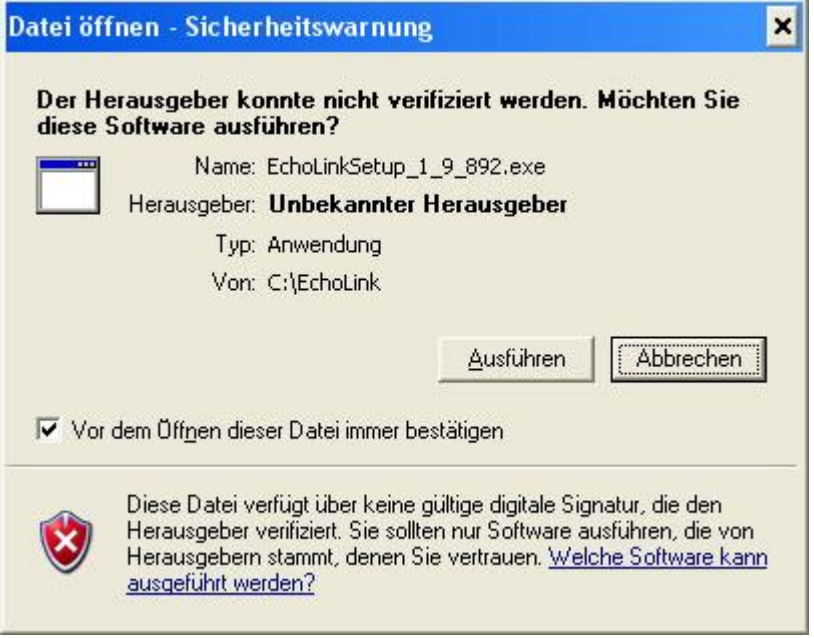

Klicke auf **Ausführen**.

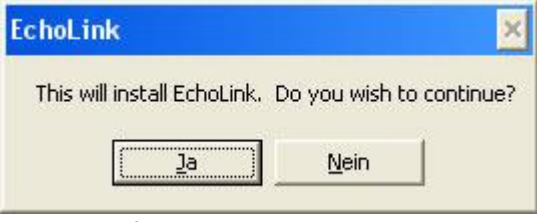

Klicke auf **Ja**.

#### Welcome

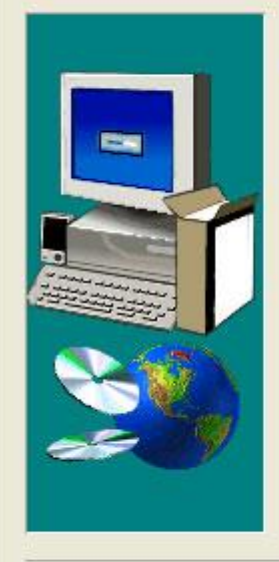

Welcome to the EchoLink Setup program. This program will install EchoLink on your computer.

 $\vert x \vert$ 

It is strongly recommended that you exit all Windows programs before running this Setup program.

Click Cancel to quit Setup and then close any programs you have running. Click Next to continue with the Setup program.

WARNING: This program is protected by copyright law and international treaties.

Unauthorized reproduction or distribution of this program, or any portion of it, may result in severe civil and criminal penalties, and will be prosecuted to the maximum extent possible under law.

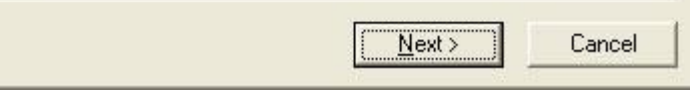

#### Klicke auf **Next >**.

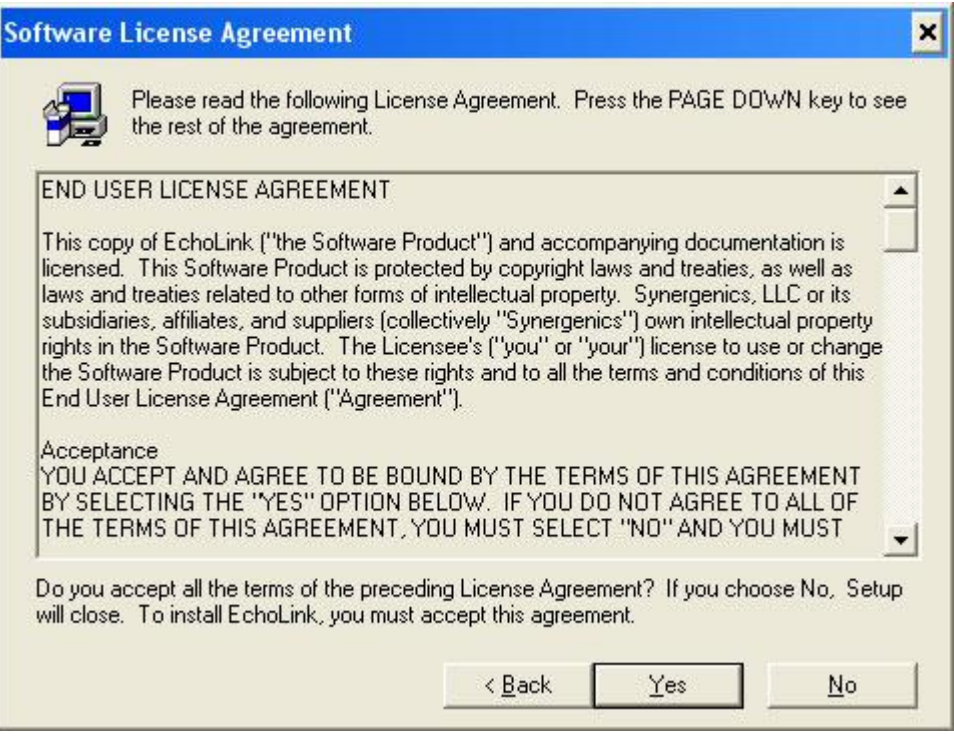

Klicke auf **Yes**.

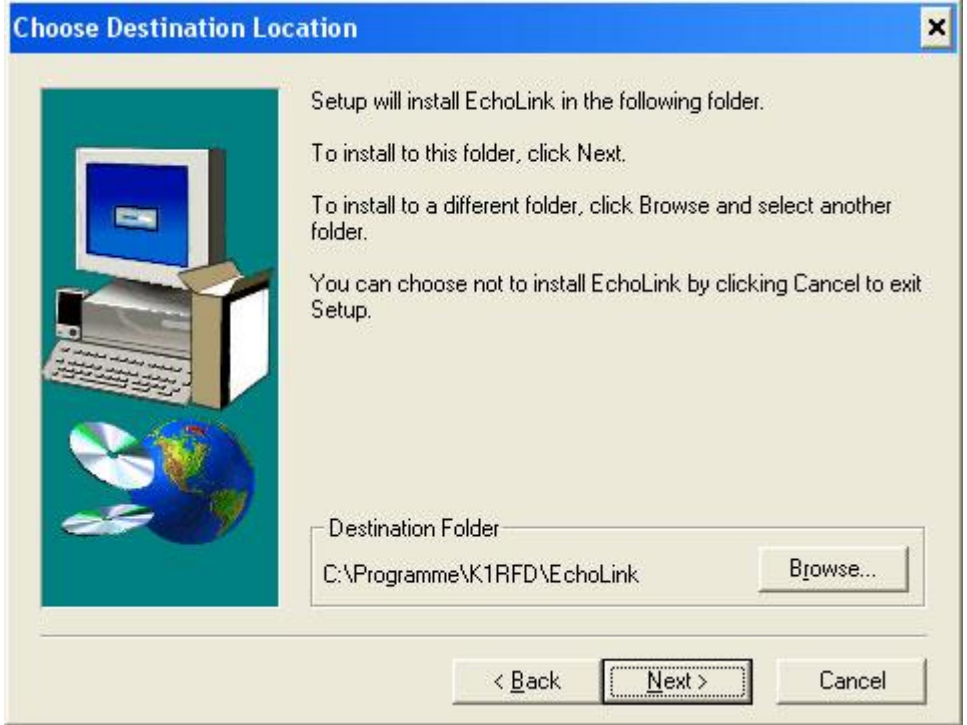

#### Klicke auf **Next >**

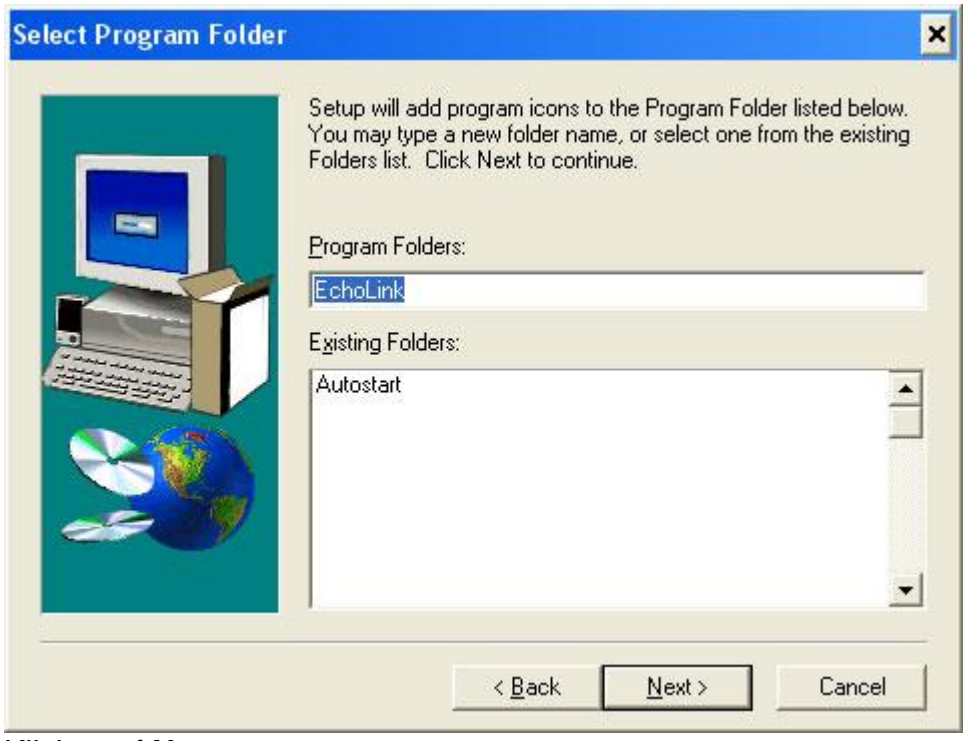

Klicke auf **Next >**

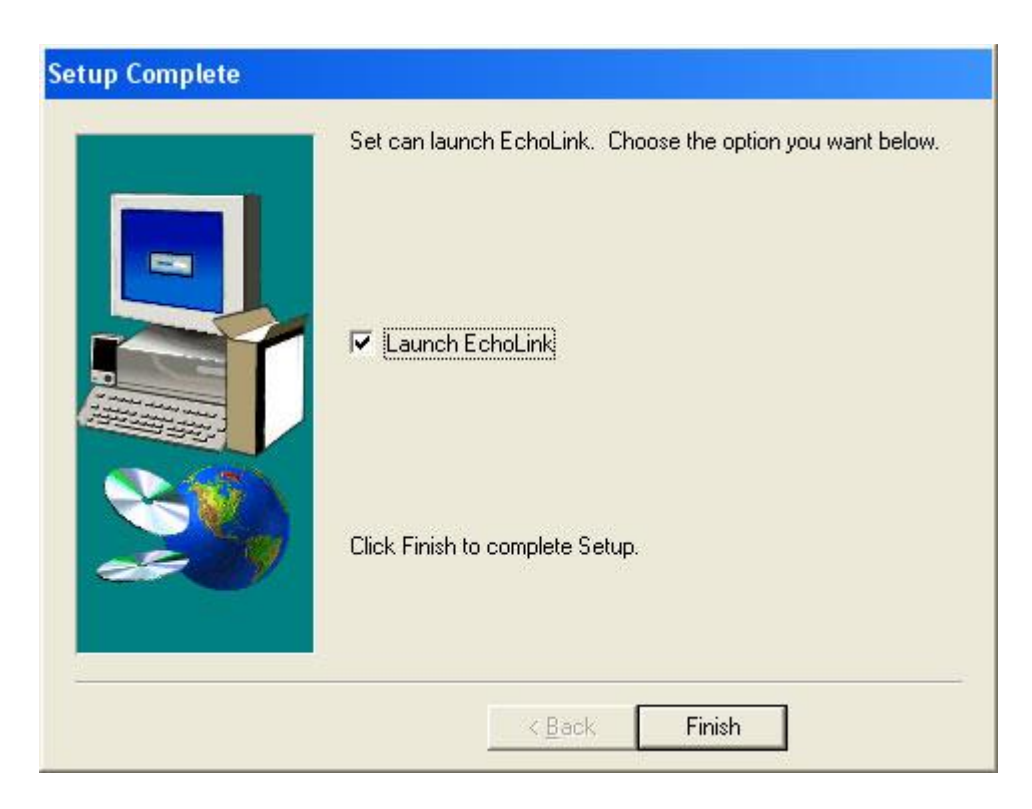

Wenn du hier das Häckchen bei **Launch EchoLink** gemacht hast, dann wirst Du nach dem klicken auf **Finish** wie im nächsten Schritt zu sehen ist, durch die Erstkonfiguration von EchoLink geführt.

# **3. Erstkonfiguration der Software**

Gehe Schritt für Schritt vor (wie in den folgenden Abbildungen) und trage Dein **Rufzeichen**, ein **selbstgewähltes Passwort**, Deinen **Vornamen**, Dein **QTH** und Deine **E-Mailadresse** ein. Notiere Dir Dein Rufzeichen und das Passwort und bewahre es an einem sicheren Ort auf. Du wirst es für die Validierung und für eine spätere Installation wieder brauchen.

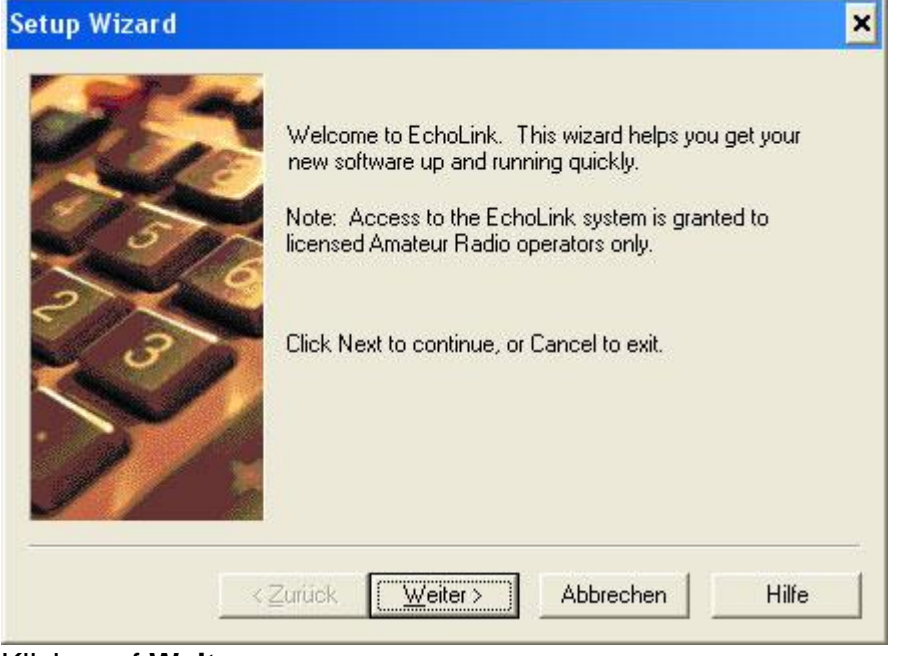

Klicke auf **Weiter >**

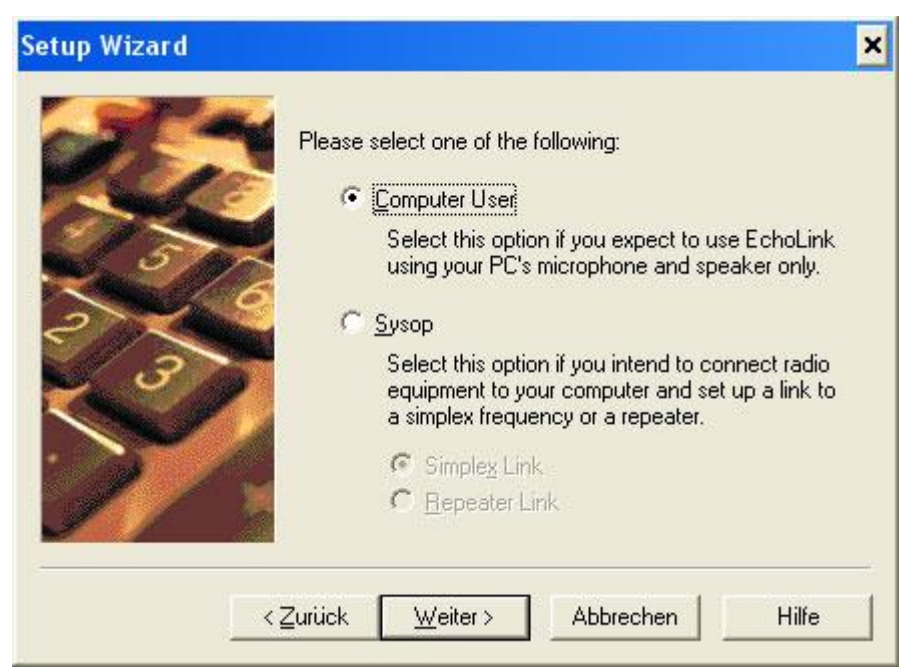

Wähle hier Computer User (nur wenn Du einen Simplex-Link oder einen Repeater-Link einrichten willst, wähle hier Sysop) Klicke auf **Weiter >**

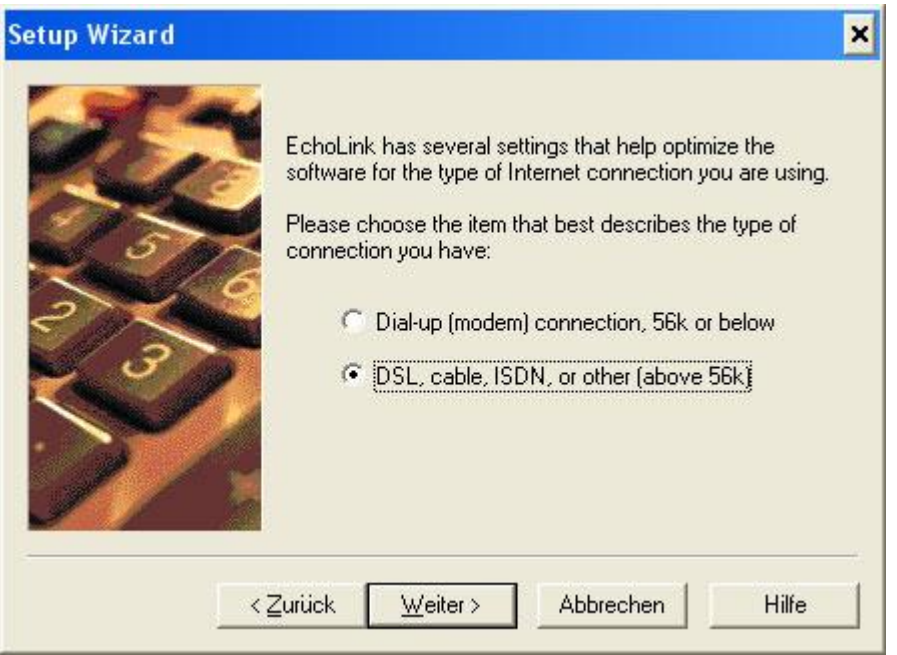

Klicke auf **Weiter >**

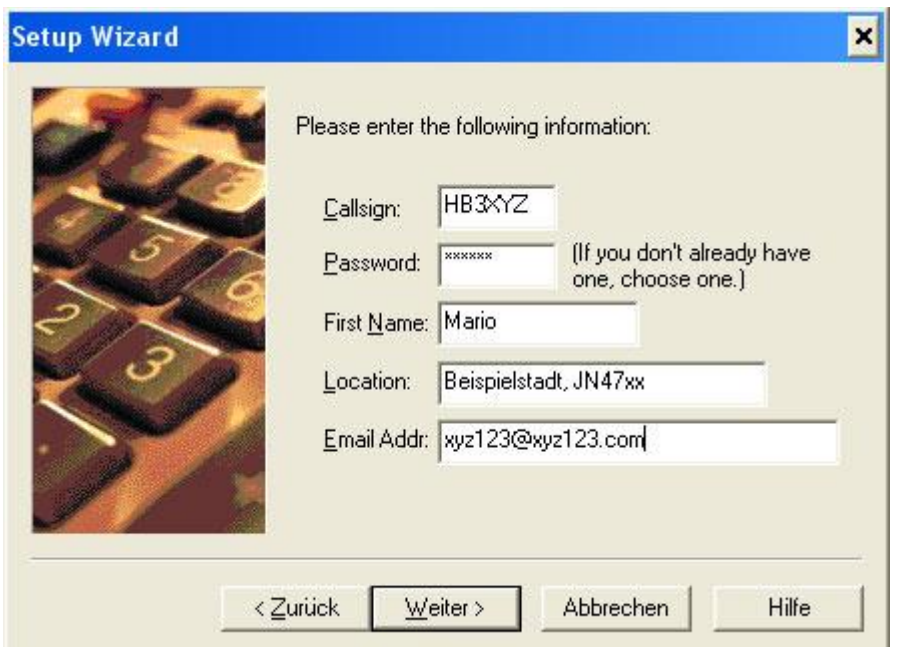

Fülle Deine Angaben (Rufzeichen, Passwort, Vornamen, Standort, E-Mailadresse) richtig ein. Falls Du bereits früher ein Passwort verwendet hast, fülle hier jenes ein; andernfalls kannst Du ein beliebiges Passwort einfüllen (merke Dir dieses Passwort zusammen mit dem Rufzeichen für spätere Verwendung; für HB9xxx, HB9xxx-L bzw. HB9xxx-R verwendet man sinnvollerweise unterschiedliche Passwörter) und klicke dann auf **Weiter>** 

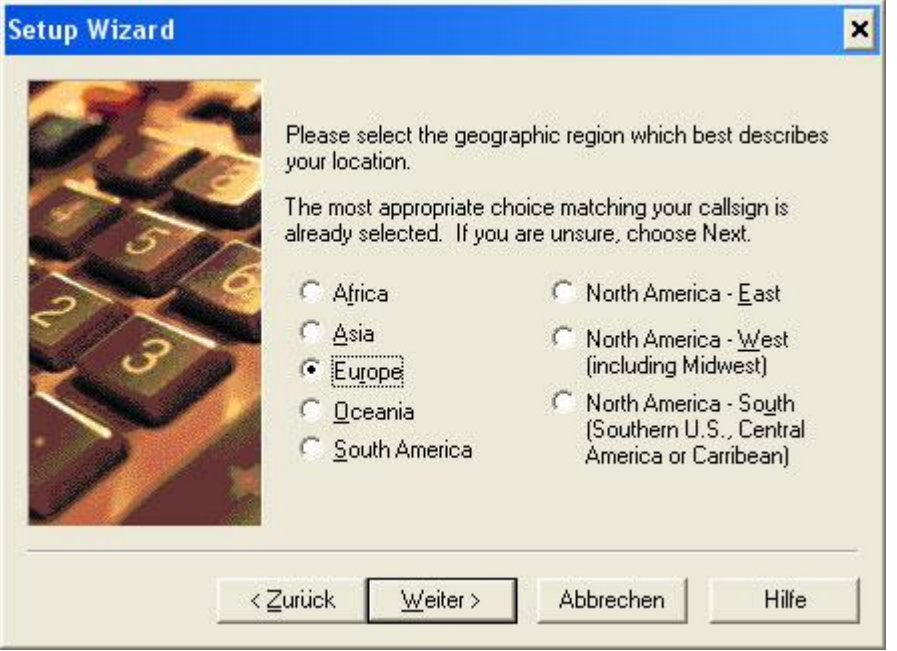

Wähle die Region (Kontinent) wo Du dich zur Zeit aufhältst. Klicke auf **Weiter >**

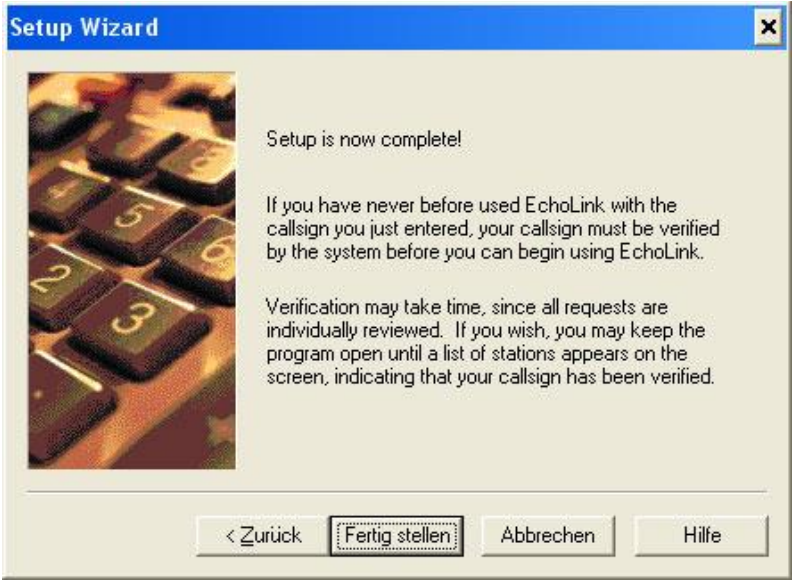

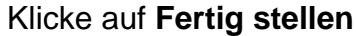

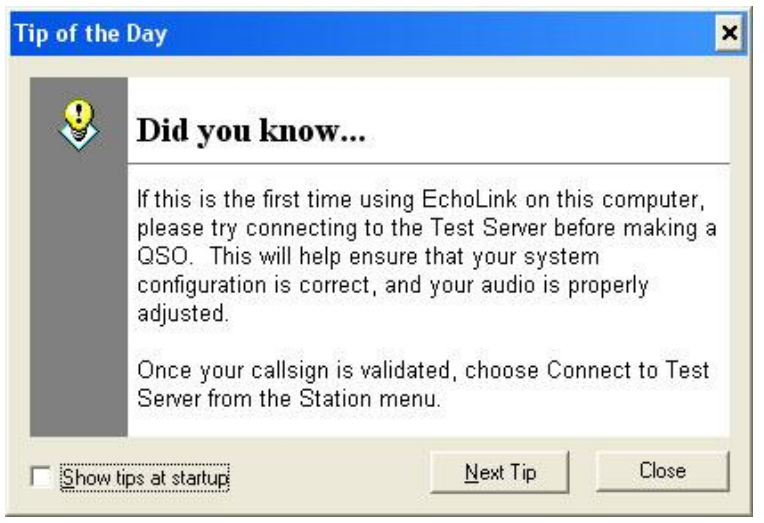

Klicke auf **Close**

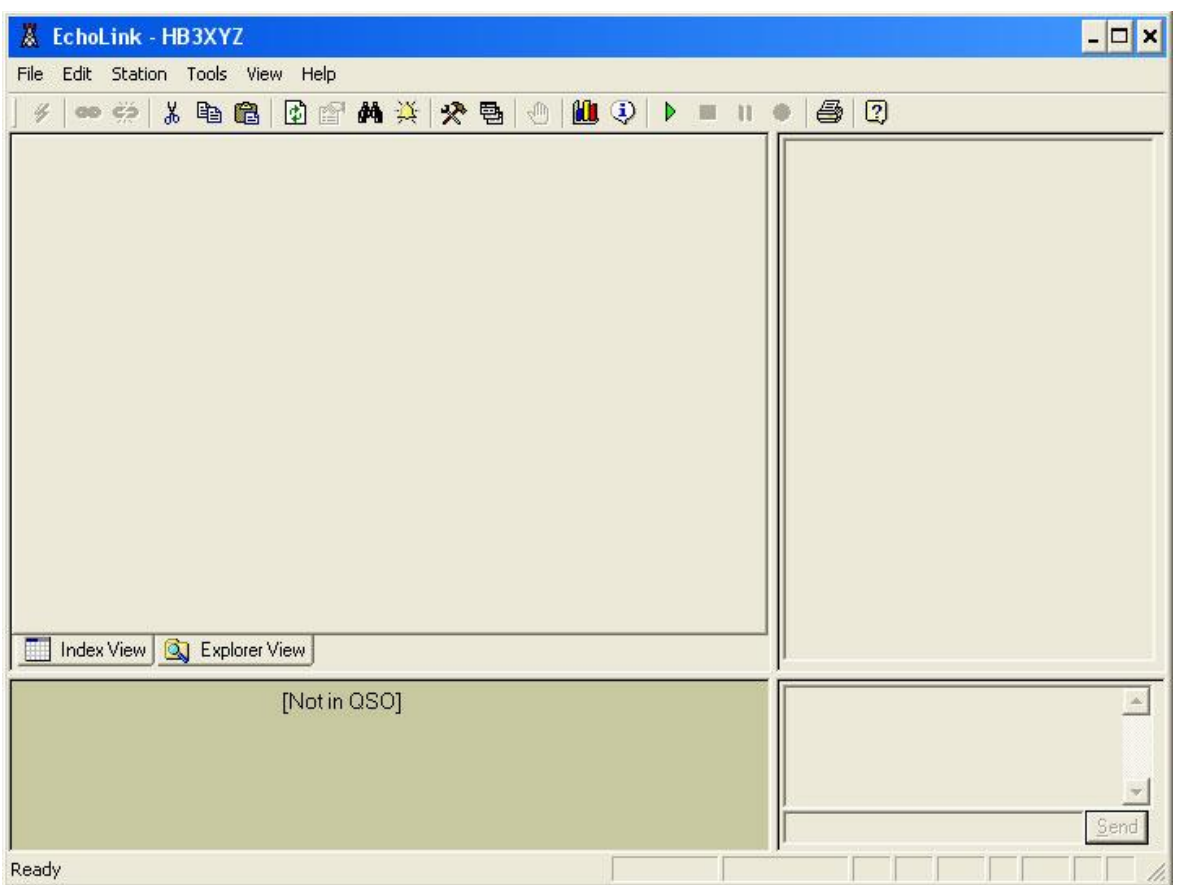

Die Konfiguration ist nun beendet. So lange Schritt 5.Validierung nicht abgeschlossen ist, wirst Du keine Stationsliste sehen.

Es erscheint aber die folgenden Meldung, mit dem Hinweis, dass dieses Rufzeichen noch nicht validiert wurde.

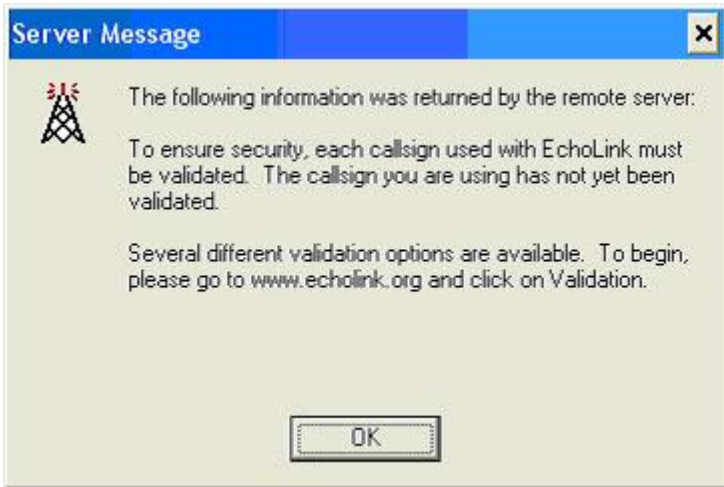

# **4. Lizenzpapiere scannen**

Um EchoLink verwenden zu dürfen, musst Du Dich bei EchoLink.org als lizenzierter Amateurfunker ausweisen können.

Dazu müssen Deine Lizenzpapiere als gut lesbare Bilddateien eingescannt werden. Die Bilddateien dürfen nur eines der folgenden Bilddateiformate haben: **JPEG, GIF, BMP,** oder **TIFF**

Speichere diese Dateien auf einem PC mit Internetzugang.

# **5. Validierung**

Dieser Schritt kann erst ausgeführt werden, wenn die Software nach Schritt 2. und 3. fertig installiert ist.

Am einfachsten ist die Validierung auf der Homepage von EchoLink.org durchzuführen.

Starte dazu auf dem PC wo Du Deine eingescannten Lizenzpapiere gespeichert hast, den folgenden Link:

**[http://www.echolink.org/validation](http://www.echolink.org/validation/)**

Bei diesem Vorgang werden die eingescannten Lizenzpapiere zum Registrationsteam von EchoLink.org geschickt. Eine Schritt-für-Schritt Anleitung für diesen Vorgang findest Du über den folgenden Link:

**[http://www.satszene.ch/hb9dww/echolink faq/echolink-validation.pdf](http://www.satszene.ch/hb9dww/echolink%20faq/echolink-validation.pdf)**

## **6. Warten**

Nachdem Du Deine Papiere an EchoLink.org geschickt hast musst Du warten bis Deine Validierungsanfrage bearbeitet wurde. Dies kann 2 Stunden aber im Extremfall auch bis zu 24 Stunden dauern. Wenn alles in Ordnung ist, wirst Du eine E-Mail erhalten. Du kannst aber auch von Zeit zu Zeit EchoLink starten und sobald die Stationsliste angezeigt wird, bist Du erfolgreich registriert (validiert).

### **7. Router und Firewall konfigurieren**

Damit EchoLink überhaupt laufen kann, müssen folgende Bedingungen im Netzwerk erfüllt sein.

**Vom EchoLink-PC ins Internet (ausgehend) müssen die Ports TCP 5200 und UDP 5198, UDP 5199 durchgelassen werden.**

**Vom Internet zum EchoLink-PC (eingehend) müssen die Ports UDP 5198 und UDP 5199 durchgelassen werden.**

Sind diese Bedingungen nicht erfüllt, funktioniert EchoLink nicht (**[Ausnahme:](http://satszene.ch/hb9dww/echolink/proxy.htm)  [Verwendung eines EchoLink-Proxies](http://satszene.ch/hb9dww/echolink/proxy.htm)**).

Dieser Punkt macht vielen EchoLink-Benutzern Probleme. Ausführliche Beispiele wie man diese Probleme meistern kann, findet man in den FAQ's (Themen: **Firewall- /Routerbetrieb**, **Firewall-Lösungen**) via den folgenden Link:

**<http://www.satszene.ch/hb9dww/echolink%20faq/faq.htm>**

**Wer trotzdem seine Probleme mit EchoLink nicht lösen kann, beachte auch den Punkt [9. Support bei Problemen](http://satszene.ch/hb9dww/echolink%20help/10steps.htm#9. Support bei Problemen) in dieser Anleitung.**

#### **8. Bedienung von EchoLink**

Wie man EchoLink bedient und richtig einstellt ist in der Bedienungsanleitung und in den FAQ's nachzulesen. Du findest dies über die folgenden Links:

**Bedienungsanleitung <http://www.satszene.ch/hb9dww/EchoLink%20help/help.htm> FAQ's <http://www.satszene.ch/hb9dww/echolink%20faq/faq.htm> Weitere Informationen <http://www.satszene.ch/hb9dww/echoLink/portal.htm>**

### **9. Support bei Problemen**

Wenn Du Probleme hast, suche mit Hilfe der Suchmaschine auf der Homepage des EchoLink-Portals. Gib ein Stichwort ein, dass zu deinem Problem passt. So findest Du die Stellen in der Bedienungsanleitung und den FAQ's die etwas mit diesem Stichwort zu tun haben.

Falls Du das Problem trotz studieren der Bedienungsanleitung und der FAQ's nicht lösen kannst, gibt es ein deutschsprachiges EchoLink-Forum. Vielleicht hatte schon jemand anderes das gleiche Problem. Dann findest Du es beim Durchlesen der älteren Forumsbeiträge. Ist es ein anderes Problem dann eröffne ein neues Thema und schildere möglichst präzise Dein Problem. Du wirst dann in kürzester Zeit eine Antwort von den Forenteilnehmern erhalten.

Das unabhängige Amateurfunk-Forum mit dem Abschnitt **EchoLink** und den folgenden Themen

**"Allgemeine Fragen", "Router / Firewall Probleme", "EchoLink Passwörter", "EchoLink Relais / Simple-Links", "DTMF"**

findest Du über den folgenden Link:

**[http://www.hb9uf.ch/Forum\\_Amateurfunk](http://www.hb9uf.ch/Forum_Amateurfunk)**

# **10. Gratulation (Congrats)**

Ich gratuliere Dir zu Deiner erfolgreichen EchoLink-Installation und begrüsse Dich im Kreise der EchoLink-Benutzer. Ich wünsche Dir viel Spass bei den Kontakten via EchoLink mit anderen Funkamateuren auf der ganzen Welt.

73 de Peter HB9DWW